## II. Initialisation du compte numérique

Si vous n'aviez pas déjà de compte numérique (compte SSO) vous devrez initialiser ce compte à l'aide du 1<sup>er</sup> mail reçu dans votre messagerie AEFE. Ceci est votre identifiant de

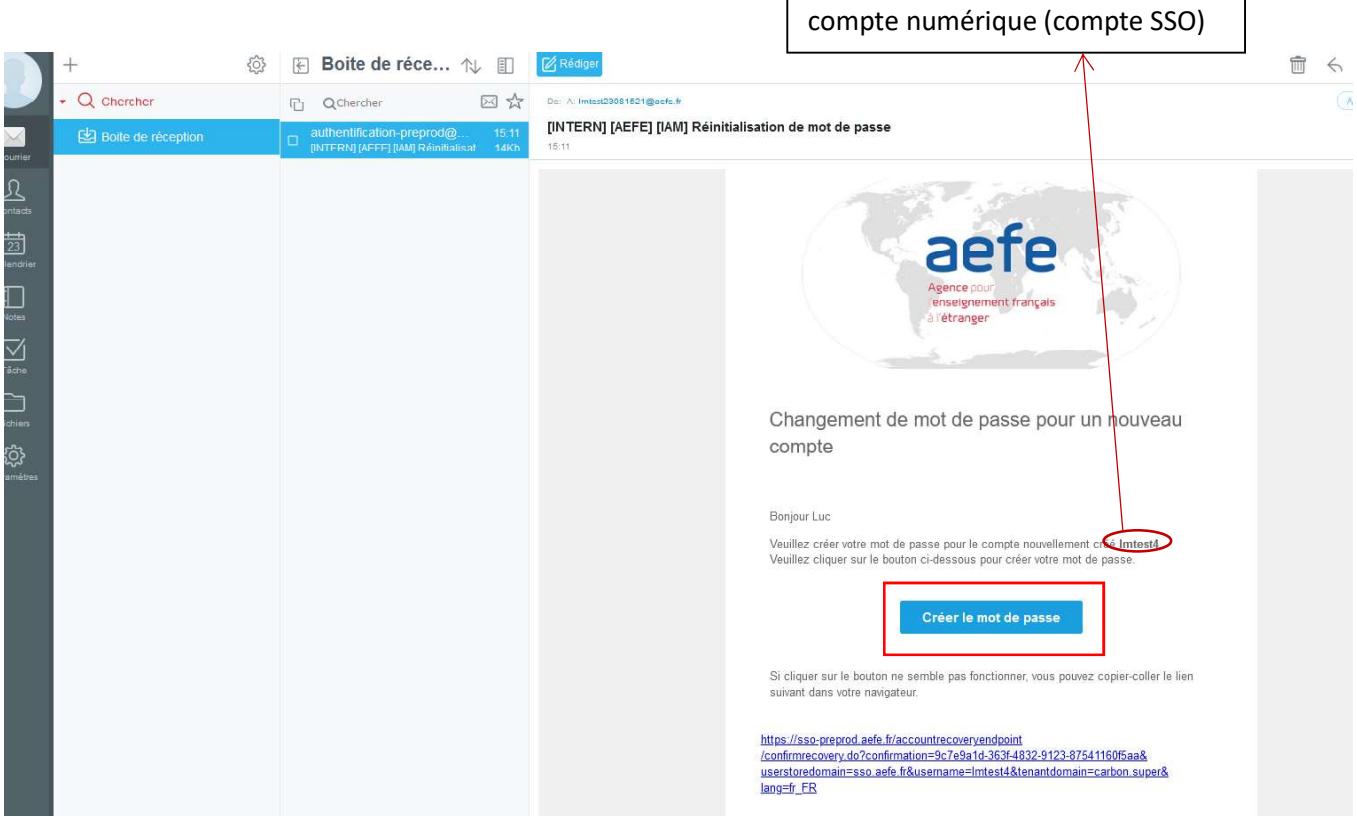

• Le 1<sup>er</sup> mail reçu correspond à celui de votre nouveau compte numérique et non à votre nouvelle messagerie AEFE.

• En cliquant sur « Créer le mot de passe » vous serez redirigé sur la page d'initialisation du mot de passe de votre compte numérique.

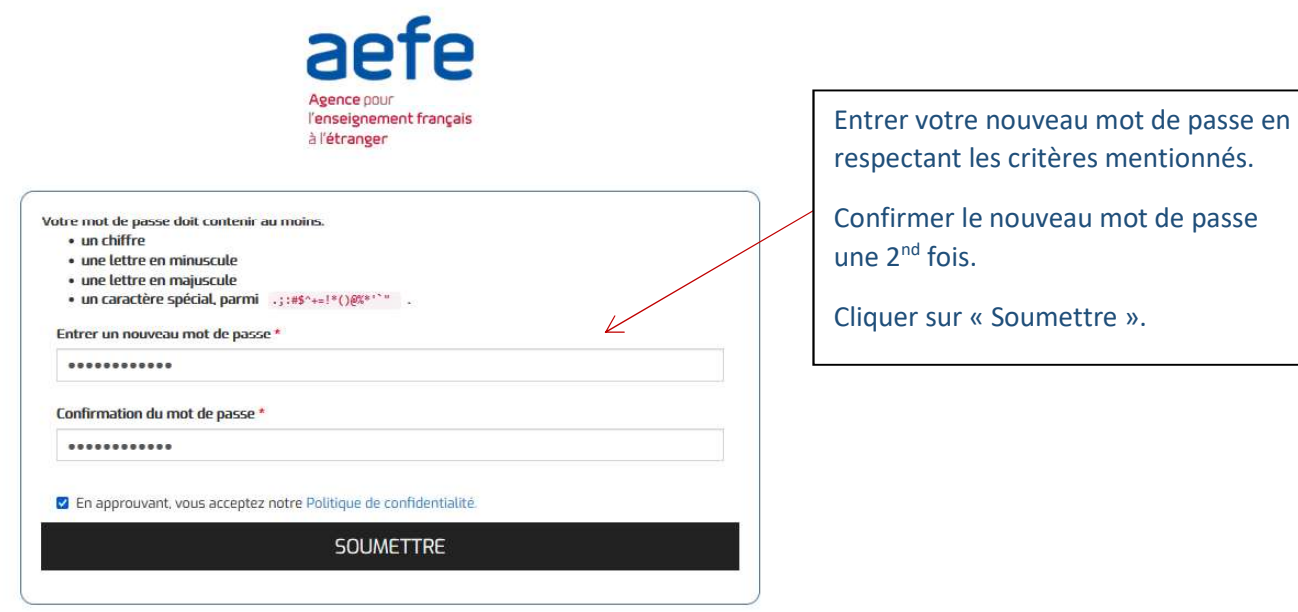

Un message de confirmation s'affiche « Mot de passe mis à jour avec succès », cliquer sur « Fermer »

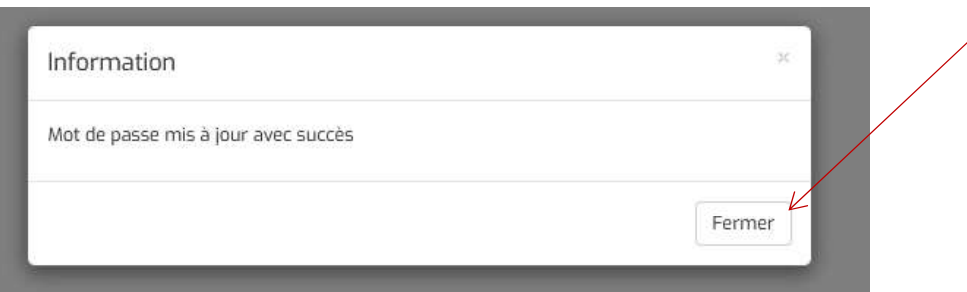

:

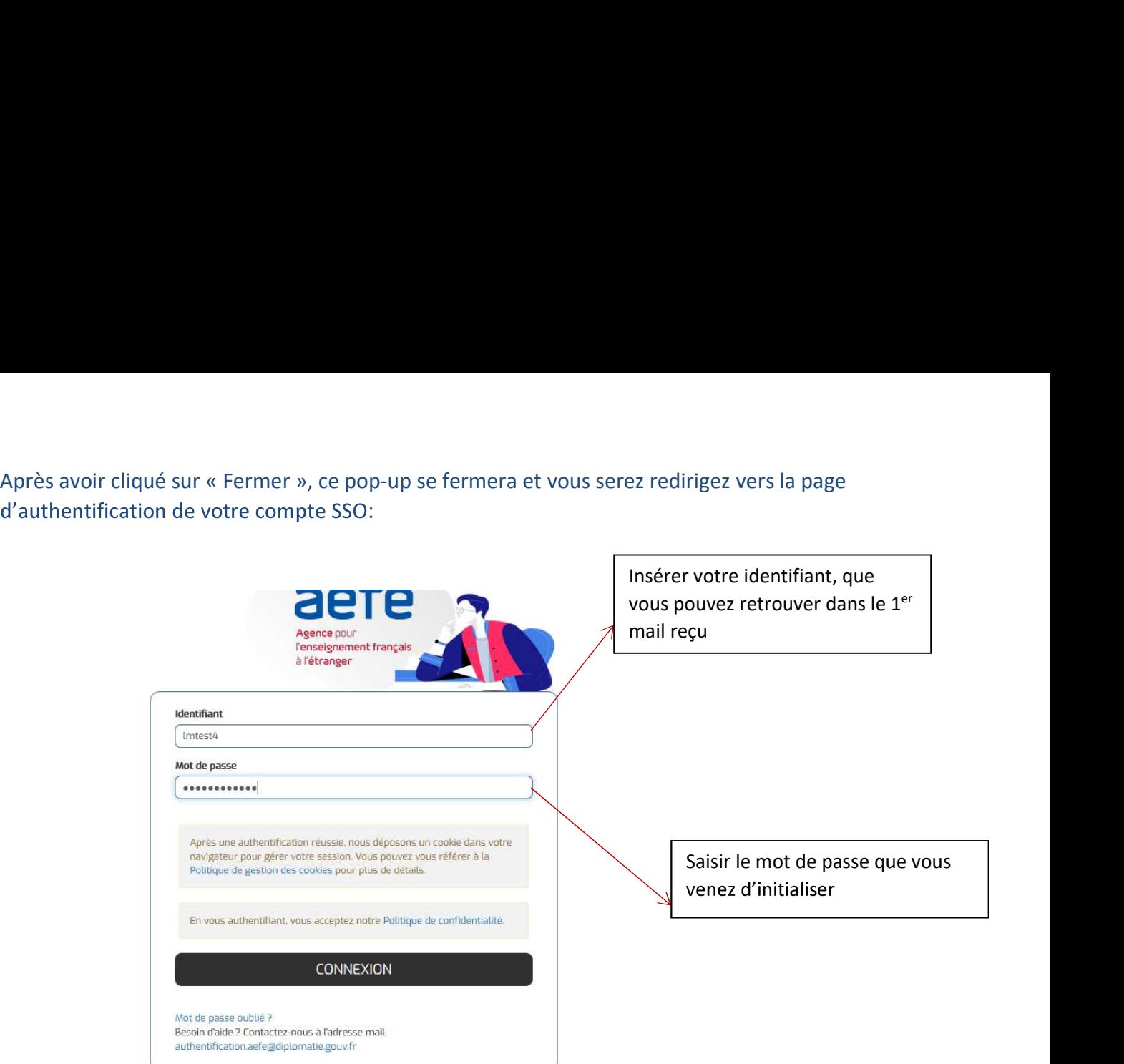

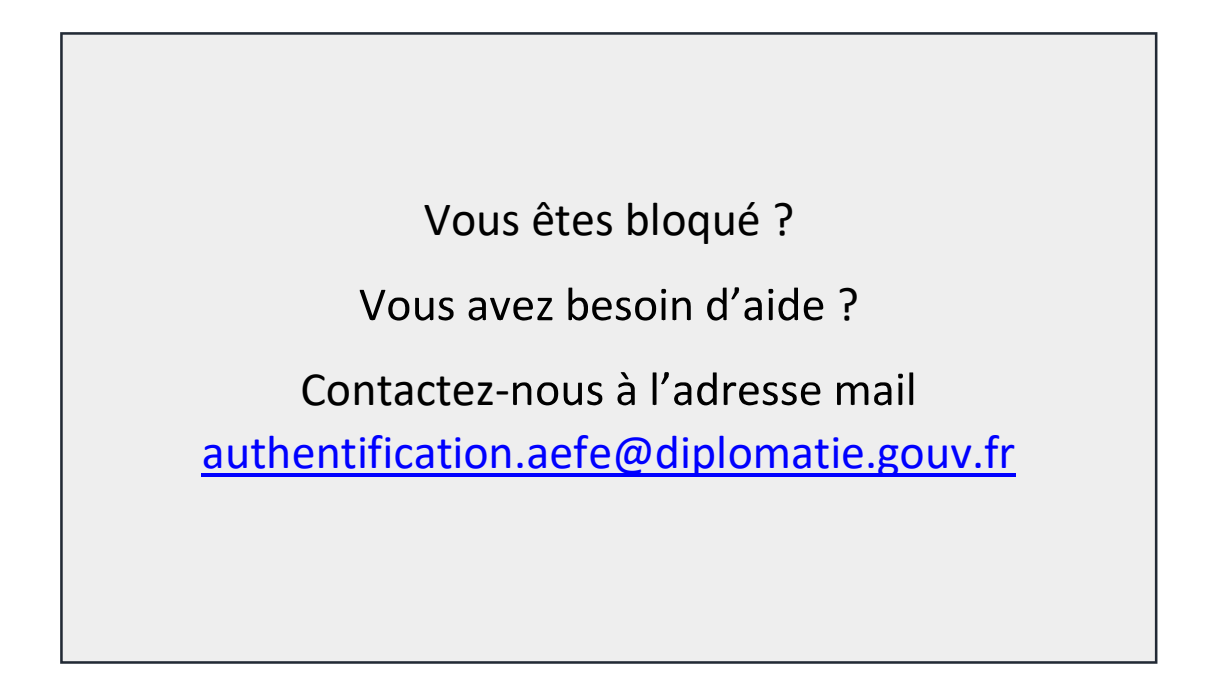

Guide rédigé par le Département des systèmes d'information (DSI) de l'AEFE

Version du 30/08/2021